#### 2020 - Winter Edition

#### **[Overview](#page-5-0)**

Use [Case\(s\):](#page-5-1) [Accounts](#page-5-2) Payable Accounts Payable [Dashboard](#page-5-3) Approve [Payment](#page-5-4) Batches [Approve](#page-5-5) Vendor Invoice Batches Enter Vendor [Invoices](#page-5-6) [Manage](#page-6-0) Credit Memos Manage Item [Receipts](#page-6-1) Manage [Purchase](#page-6-2) Orders Manage Vendor [Invoices](#page-6-3) Manage [Vendors](#page-6-4) Pay [Bills](#page-6-5) Print [Checks](#page-6-6) Quick [Check](#page-6-7) Unpost [Vendor](#page-6-8) Invoice Batch Vendor 1099 [Category](#page-6-9) **Vendor [Categories](#page-6-10)** Vendor [Custom](#page-7-0) Fields Vendor [Payment](#page-7-1) Terms Vendor [Statuses](#page-7-2) Void [Checks](#page-7-3) [Employee](#page-7-4) [Employee](#page-7-5) Custom Fields Employee [Dashboard](#page-7-6) [Employee](#page-7-7) Groups [Employee](#page-7-8) Job Code Rates [Employee](#page-7-9) Job Codes. [Employee](#page-8-0) Schedule [Employee](#page-8-1) Shifts [Employee](#page-8-2) Status Types [Employee](#page-8-3) Time Off Requests [Employee](#page-8-4) Types Manage [Employees](#page-8-5) **[Events](#page-8-6)** [Manage](#page-8-7) Events [General](#page-8-8) Ledger Allow Posting to Control [Accounts](#page-9-0) Allow Posting to [Restricted](#page-9-1) Periods [Approve](#page-9-2) Journal Entry Batches AR [Transaction](#page-9-3) Types

Bank [Reconciliation](#page-9-4) Wizard Create [Journal](#page-9-5) Entries **[Currency](#page-9-6) Types** Financial [Statements](#page-9-7) in Excel [General](#page-9-8) Ledger General Ledger [Dashboard](#page-10-0) Import Annual [Journal](#page-10-1) Entries Ledger [Accounts](#page-10-2) Ledger [Budgets](#page-10-3) Ledger [Categories](#page-10-4) Ledger [Companies](#page-10-5) Ledger [Departments](#page-10-6) Ledger [Overview](#page-10-7) Ledger [Periods](#page-10-8) Ledger [Rollups](#page-11-0) [Ledger](#page-11-1) Types Manage [Memorized](#page-11-2) Entry Unpost [Journal](#page-11-3) Batch [Year-End](#page-11-4) Wizard Guest [Rooms](#page-11-5) Allow Rate [Adjustment](#page-11-6) Bulk [Reporting](#page-11-7) Guest Room [Dashboard](#page-11-8) Guest Room [Dashboard](#page-12-0) Super User Guest Room Folio [Charge](#page-12-1) Wizard Manage Guest [Amenities](#page-12-2) Manage Guest [Locations](#page-12-3) Manage Guest Room Rate [Categories](#page-12-4) [Manage](#page-12-5) Guest Room Rates [Manage](#page-12-6) Guest Room Stay Types [Manage](#page-12-7) Guest Room Types [Manage](#page-12-8) Guest Rooms Night Audit [Wizard](#page-13-0) **[Guests](#page-13-1)** Guest [Custom](#page-13-2) Fields **Guest [Types](#page-13-3)** [Manage](#page-13-4) Guests [Items](#page-13-5) Approve Inventory [Adjustment](#page-13-6) F&B [Dashboard](#page-14-0) Inventory [Adjustment](#page-14-1) Wizard [Inventory](#page-14-2) Count Wizard Item [Modifiers](#page-14-3) Items [Dashboard](#page-14-4) Manage Item [Categories](#page-14-5) Manage Item [Combos](#page-14-6) [Manage](#page-14-7) Item Groups Manage Item [Modifier](#page-15-0) Groups

[Manage](#page-15-1) Items Manage Price [Scheduling](#page-15-2) Retail [Dashboard](#page-15-3) **[Membership](#page-15-4)** Allow Member [Financial](#page-15-5) Display [Approve](#page-15-6) Cash Receipt Batches [Approve](#page-16-0) Charge Batches [Approve](#page-16-1) Credit Book Batches Change [Reasons](#page-16-2) Clear Custom Billing [Schedules](#page-16-3) Clear Minimum [Adjustment](#page-16-4) [Company](#page-16-5) Types [Configure](#page-16-6) Remote Relays Create Member [Statements](#page-16-7) Credit Book [Expiration](#page-16-8) **[CRM](#page-17-0) CRM [Types](#page-17-1)** Delete [Captured](#page-17-2) Cash Receipt **Gift Card [Expiration](#page-17-3)** Golf Fee [Categories](#page-17-4) Golf Fee [Types](#page-17-5) Import [Installment](#page-17-6) Billings Import Starting [Balance](#page-17-7) Invoice [Transfer](#page-18-0) Wizard Manage [Members](#page-18-1) Marketing [Campaign](#page-18-2) Marketing [Templates](#page-18-3) [Marketing](#page-18-4) Wizard [Member](#page-18-5) Account Status Member [Addresses](#page-18-6) Member Billing [Schedules](#page-18-7) [Member](#page-18-8) Cash Receipt Types **Member [Charges](#page-19-0)** [Member](#page-19-1) Credit Book [Member](#page-19-2) Credit Book Types [Member](#page-19-3) Custom Fields [Member](#page-19-4) Emails [Member](#page-19-5) Groups [Member](#page-19-6) Groups Types Member [Marketing](#page-19-7) Member [Minimums](#page-19-8) Member [Payments](#page-20-0) Member [Preferences](#page-20-1) Member Status [Definitions](#page-20-2) [Member](#page-20-3) Types [Membership](#page-20-4) Dashboard Month End [Wizard](#page-20-5) [Payment](#page-20-6) Transfer Wizard

[Player](#page-20-7) Types Rental [Categories](#page-20-8) Rental Item [Custom](#page-21-0) Fields [Rental](#page-21-1) Items [Rental](#page-21-2) Types [Statement](#page-21-3) Messages Unpost Cash [Receipt](#page-21-4) Batch [Unpost](#page-21-5) Credit Book Batch [Unpost](#page-21-6) Invoice Batch **[POS](#page-21-7) [Contests](#page-21-8)** Device [Groups](#page-21-9) [Device](#page-22-0) Types [Devices](#page-22-1) Edit Area [Layout](#page-22-2) Edit Gift Card Name After [Issuance](#page-22-3) **Gift Card [Types](#page-22-4)** [Manage](#page-22-5) POS Reason Codes **[Messages](#page-22-6)** Screen Group [Designer](#page-22-7) POS [Terminal](#page-22-8) Allow Exceed Member AR [Threshold](#page-23-0) [Allow](#page-23-1) Exit POS Allow Folio Lookup [Override](#page-23-2) Allow Item [Management](#page-23-3) Allow Login [Override](#page-23-4) Allow [Negative](#page-23-5) Quantity and Returns Allow [Negative](#page-23-6) when Asking for Price Allow [Schedule](#page-23-7) Override Allow [System](#page-23-8) Tools [Change](#page-23-9) Other Servers Tickets Comp [Ticket](#page-24-0) [Create](#page-24-1) Ticket Delete [Closed](#page-24-2) Ticket [Discount](#page-24-3) Ticket [Manage](#page-24-4) Events POS Manage [Timekeeping](#page-24-5) Override Sell Below Zero [Inventory](#page-24-6) [Reopen](#page-24-7) Tickets [Service](#page-24-8) Charge Exempt Skip Credit Card [Processing](#page-24-9) in POS [Tax-Exempt](#page-24-10) [Transfer](#page-25-0) Ticket [Unlock](#page-25-1) Ticket [Void](#page-25-2) Item **[Reports](#page-25-3)** [Accounting](#page-25-4) Reports

[Employee](#page-25-5) Reports

[Financial](#page-25-6) Report Writer Guest [Reports](#page-25-7) Guest Room [Dashboard](#page-25-8) Reports **[Inventory](#page-25-9) Reports** Item [Reports](#page-26-0) Label [Reports](#page-26-1) [Marketing](#page-26-2) Reports [Membership](#page-26-3) Reports Point of Sale [Reports](#page-26-4) [Reservation](#page-26-5) Reports Vendor [Reports](#page-26-6) **[System](#page-26-7)** Address [Categories](#page-26-8) Allow Mobile POS Ticket [Reconciliation](#page-26-9) Area [Categories](#page-27-0) Area [Groups](#page-27-1) [Areas](#page-27-2) [Attachment](#page-27-3) Categories Charge [Settlement](#page-27-4) Types Custom Field [Categories](#page-27-5) [Import](#page-27-6) Late [Fees](#page-27-7) **[Locations](#page-27-8)** Meal [Periods](#page-28-0) Merchant [Processing](#page-28-1) Tokens [Name](#page-28-2) Suffix [Name](#page-28-3) Titles Note [Categories](#page-28-4) [Notification](#page-28-5) Types Sales [Territories](#page-28-6) System [Accounting](#page-28-7) Settings System [Accounts](#page-29-0) Payable Settings System Accounts [Receivable](#page-29-1) Settings System [Employee](#page-29-2) Settings System Guest Room [Settings](#page-29-3) System [Membership](#page-29-4) Settings System Partner [Products](#page-29-5) Settings System POS [Settings](#page-29-6) System [Services](#page-29-7) Settings **System [Settings](#page-29-8)** Tax [Code](#page-30-0) Items Tax [Codes](#page-30-1) **[Terminals](#page-30-2)** 

# <span id="page-5-0"></span>Overview

**Security Rights** control access levels for all employees at a Club using CMA. Admins can grant permissions at the Group level and add permissions on at an Employee level as well. This guide is designed to explain each Security Right and the permissions it gives the User within each module in CMA.

Please reference the guide on Office - [Employee](https://clubessential.atlassian.net/wiki/spaces/OF/pages/3473658/Office+-+Employees+-+Groups#Office-Employees-Groups-Roles/SecurityRights) - Groups for more information on how to create a Group and grant security rights at that level.

# <span id="page-5-1"></span>Use Case(s):

The Club has hired a group of seasonal wait staff to account for the summer rush at the pool and bar. These new seasonal staff members will need to be created as a group and then given the appropriate permissions for POS Terminals such as Creating a Ticket or granting a Discount. But the Club might not want the seasonal staff to be able to void an item or bypass the payments screen. All of these access levels would be granted under the POS Terminal section of Security Rights.

# <span id="page-5-2"></span>**Accounts Payable**

<span id="page-5-3"></span>Controller, Accounting Staff, Bookkeepers, AP Clerk

# **Accounts Payable Dashboard**

<span id="page-5-4"></span>Allows employees to view the Accounts Payable Module

# **Approve Payment Batches**

View/Edit/Create/Delete access levels to vendor payment batches that populate within the "Approve Payment Batches" Accounts Payable module.

# <span id="page-5-5"></span>**Approve Vendor Invoice Batches**

View/Edit/Create/Delete access levels for vendor invoice batches within the "Manage Vendor Invoices" Accounts Payable module.

# <span id="page-5-6"></span>**Enter Vendor Invoices**

Allows employees the ability to enter vendor invoices

#### **Import Vendor 1099 Update** -

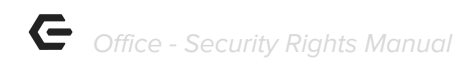

Controls access to the Vendor 1099 Update Tool located within the Accounts Payable drop-down menu.

#### <span id="page-6-0"></span>**Manage Credit Memos**

<span id="page-6-1"></span>This functionality is no longer used in CMA, Negative Vendor Invoices

#### **Manage Item Receipts**

<span id="page-6-2"></span>Allows View/Edit/Create/Delete Item Receipts within Accounts Payable Module

#### **Manage Purchase Orders**

<span id="page-6-3"></span>Allows View/Edit/Create/Delete Purchase Orders within the Accounts Payable Module

#### **Manage Vendor Invoices**

Allows View/Edit/Create/Delete Vendor invoices within the Accounts Payable Module; also allows user to Enter Vendor Invoices.

#### <span id="page-6-4"></span>**Manage Vendors**

<span id="page-6-5"></span>View/Edit/Create/Delete access levels for Vendor profiles

#### **Pay Bills**

<span id="page-6-6"></span>Allows employees the ability to access the Pay Bills Module, this is followed up by print checks

#### **Print Checks**

<span id="page-6-7"></span>Allows employees the ability to access Print Checks

#### **Quick Check**

Allows the user to print a check from start to finish; Enter invoice, create batches, pay bills, and print check is the end result.

#### <span id="page-6-8"></span>**Unpost Vendor Invoice Batch**

<span id="page-6-9"></span>Allows employees the ability to un-post vendor invoice batches

#### **Vendor 1099 Category**

Allows View/Edit/Create/Delete 1099 categories, this designates which form type and box number information should be populated into.

#### <span id="page-6-10"></span>**Vendor Categories**

Allows View/Edit/Create/Delete vendor categories; used for reporting

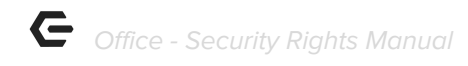

#### <span id="page-7-0"></span>**Vendor Custom Fields**

<span id="page-7-1"></span>Allows View/Edit/Create/Delete vendor custom fields

#### **Vendor Payment Terms**

<span id="page-7-2"></span>Allows View/Edit/Create/Delete vendor payment terms

#### **Vendor Statuses**

<span id="page-7-3"></span>Allows View/Edit/Create/Delete vendor status'; oftentimes these will be active or inactive

#### **Void Checks**

Allows employees to access Void Check Wizard and go through the process of voiding a check

# <span id="page-7-4"></span>**Employee**

General Manager, management, administrators.

#### <span id="page-7-5"></span>**Employee Custom Fields**

Allows you to View/Edit/Create/Delete custom fields for employees that you want to see such as emergency contact information.

#### <span id="page-7-6"></span>**Employee Dashboard**

Allows you to View/Edit/Create/Delete dashboards for employee info, much like when you create a dashboard for F & B. Displays pertinent info.

#### <span id="page-7-7"></span>**Employee Groups**

Allows you to View/Edit/Create/Delete groups for employees such as admin, management, servers, front desk staff, etc.

#### <span id="page-7-8"></span>**Employee Job Code Rates**

<span id="page-7-9"></span>Allows employees to define the rates for various Job Codes

#### **Employee Job Codes.**

Allows you to View/Edit/Create/Delete Employee job codes. Job Codes group employees based on their normal job functions. These are assigned to the employee's profile under job codes. An employee may have more than one job code assigned.

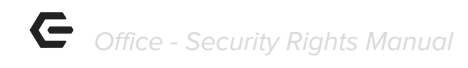

# <span id="page-8-0"></span>**Employee Schedule**

Part of the scheduling module and not apart of the standard CMA package. You can get it and it's free but you have to request this module.

# <span id="page-8-1"></span>**Employee Shifts**

Part of the scheduling module and not apart of the standard CMA package. You can get it and it's free but you have to request this module.

# <span id="page-8-2"></span>**Employee Status Types**

Allows you to View/Edit/Create/Delete status types for employees such as pre-hire, new hire, regular, terminated, non-rehire. The types are assigned in the employee's profile under personal> employment status.

# <span id="page-8-3"></span>**Employee Time Off Requests**

<span id="page-8-4"></span>This is part of the scheduling module.

# **Employee Types**

Allows you to View/Edit/Create/Delete types for employees such as full-time, part-time, contract. Etc. These types are assigned in the employee's profile under personal → Employee Type.

#### <span id="page-8-5"></span>**Manage Employees**

<span id="page-8-6"></span>Allows you to View/Edit/Create/Delete Employees and access them in the employee grid.

# **Events**

<span id="page-8-7"></span>F&B management, Accounting, GM, Managers

#### **Manage Events**

Allows you to View/Edit/Create/Delete Events (such as parties, dinners, outings, etc.), these show on the Events Tabs in POS

# <span id="page-8-8"></span>**General Ledger**

Controller, Accounting Staff, Bookkeepers, Management

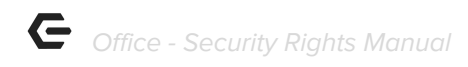

#### <span id="page-9-0"></span>**Allow Posting to Control Accounts**

This allows posting to a control account. A control account holds the summary of it's sub-accounts so posting directly to it could cause an issue with financial statements and the ability to post should be limited to the Controller

#### <span id="page-9-1"></span>**Allow Posting to Restricted Periods**

Once a period is closed, posting anything to it can cause an issue with balances so you want to limit who can do so.

#### <span id="page-9-2"></span>**Approve Journal Entry Batches**

Allows others to make journal entries but they have to be approved by someone before they can be posted

#### <span id="page-9-3"></span>**AR Transaction Types**

Allows user access to different transaction types, pos tickets, member charge batches, invoice transfer

#### <span id="page-9-4"></span>**Bank Reconciliation Wizard**

Allows access to bank rec wizard, entering a bank rec, making changes to it, deleting or re-opening a bank rec

#### <span id="page-9-5"></span>**Create Journal Entries**

<span id="page-9-6"></span>Ability to create, edit, view and delete General Journal Entries

#### **Currency Types**

<span id="page-9-7"></span>This allows users to change the currency type, \$, #, or Franc for example.

#### **Financial Statements in Excel**

<span id="page-9-8"></span>Allows Access to Financial Statements in Excel

#### **General Ledger**

Allows Access to the General Ledger Module in CMA. Normally Reserved for Management and Controller/Accountant

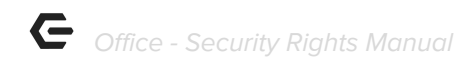

#### <span id="page-10-0"></span>**General Ledger Dashboard**

Allows access to view the GL Dashboard, there is only view access, no Edit, Create, or Delete options

#### <span id="page-10-1"></span>**Import Annual Journal Entries**

<span id="page-10-2"></span>Ability to Import Annual GL Entries from a csv file

#### **Ledger Accounts**

Ability to View, Edit, Create or Delete General Ledger Accounts. You need view access to be able to see GL information on reports. Edit, Create, and delete access is typically reserved for Controller/Accounting Manager

#### <span id="page-10-3"></span>**Ledger Budgets**

Ability to View, Edit, Create, or Delete General Ledger Budgets. View access is needed to see budget information on reports. This allows budget amounts added to GL accounts.

#### <span id="page-10-4"></span>**Ledger Categories**

Ability to View, Edit, Create or Delete General Ledger Categories. The default is Asset, Expense, Liability,

#### <span id="page-10-5"></span>**Ledger Companies**

Ability to View, Edit, Create or Delete General Ledger Companies Companies are a separate set of GL Accounts for different companies in the same business unit. An example would be an HOA and Club owned by the same corporation.

#### <span id="page-10-6"></span>**Ledger Departments**

<span id="page-10-7"></span>Departments are used to group GL Entries. For example F&B, Golf, Tennis.

#### **Ledger Overview**

Shows the structure of GL accounts based on which report you are looking at. For example, Balance Sheet or Income Statement.

#### <span id="page-10-8"></span>**Ledger Periods**

Ledger periods divide the Fiscal Year into 12 separate periods, normally months. If a calendar-based fiscal year is used then this would be January-December.

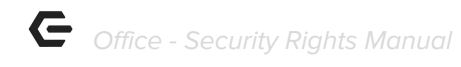

#### <span id="page-11-0"></span>**Ledger Rollups**

<span id="page-11-1"></span>Tells you which Ledger Category the individual GL Accounts are in.

# **Ledger Types**

<span id="page-11-2"></span>Types are typically: Income, Expense, Asset, Other Asset, Liability, Equity

#### **Manage Memorized Entry**

<span id="page-11-3"></span>Allows editing/deleting of Memorized GL Entries

#### **Unpost Journal Batch**

<span id="page-11-4"></span>Allows un-posting of GL Entry Batches

#### **Year-End Wizard**

Used to close the fiscal year, makes Year-End Gl entries such as moving income to Retained Earnings

# <span id="page-11-5"></span>**Guest Rooms**

Controller, Guest Room Manager, concierge staff, housekeeping

#### <span id="page-11-6"></span>**Allow Rate Adjustment**

View access levels within the Guest rooms dashboard when creating a new room booking. This allows the user to make updates to any pre-built room rate in the system within the reservation window. Useful for up charging or discounting room rates.

#### <span id="page-11-7"></span>**Bulk Reporting**

View access level to the Bulk Reporting Report within the Guest Rooms Module. Here the club can view and print various documents such as folio pricing, parking passes, and registration cards.

#### <span id="page-11-8"></span>**Guest Room Dashboard**

View/Edit/Create/Delete access levels to the guest rooms module dashboard. Here the club can create new reservations and edit, charge out, or delete existing ones. They can send various notifications to guests as well. View the **Guest [Rooms](https://clubessential.atlassian.net/wiki/spaces/OF/pages/3473457/Office+-+Guest+Rooms)** knowledge base article for more.

# <span id="page-12-0"></span>**Guest Room Dashboard Super User**

View/Edit/Create/Delete access levels to Guest room block management. The club can use this to prevent members and guests booking rooms for specific time ranges. See [Blocks](https://clubessential.atlassian.net/wiki/spaces/OF/pages/3473424/Office+-+Guest+Rooms+Module+Version+5.5#Office-GuestRoomsModuleVersion5.5-BlockingGuestRooms) for more details.

#### <span id="page-12-1"></span>**Guest Room Folio Charge Wizard**

View access level to the Manual Folio Charge Wizard within the Guest Rooms Manual. See the [Manual](https://clubessential.atlassian.net/wiki/spaces/OF/pages/3473424/Office+-+Guest+Rooms+Module+Version+5.5#Office-GuestRoomsModuleVersion5.5-ManualFolioCharge) Folio Wizard for more information.

# <span id="page-12-2"></span>**Manage Guest Amenities**

View/Edit/Create/Delete access levels to the guest amenities settings located in the guest rooms settings dropdown. Allows employees to manage any add ons a guest may need.

# <span id="page-12-3"></span>**Manage Guest Locations**

View/Edit/Create/Delete access levels of the locations settings located in the Guest Rooms setting dropdown. Allows employees to manage the physical locations of guest rooms.

# <span id="page-12-4"></span>**Manage Guest Room Rate Categories**

View/Edit/Create/Delete access levels to Room rate categories. These are what connect rooms to their rates and allow room rentals to charge members.

# <span id="page-12-5"></span>**Manage Guest Room Rates**

View/Edit/Create/Delete access levels to the room rates setting area. Here the club can build out new room rates for charging members and guests in the module.

#### <span id="page-12-6"></span>**Manage Guest Room Stay Types**

View/Edit/Create/Delete access levels to build various lengths and styles of room rental. Includes duration length.

#### <span id="page-12-7"></span>**Manage Guest Room Types**

View/Edit/Create/Delete access levels to the Guest Room Types setting in the Guest Rooms setting dropdown. Allows employees to manage the room types rented by guests.

#### <span id="page-12-8"></span>**Manage Guest Rooms**

View/Edit/Create/Delete access levels to the Rooms settings in the Guest rooms setting dropdown. This allows employees to manage rooms in each location and what amenities they are allowed.

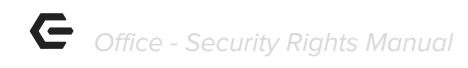

# <span id="page-13-0"></span>**Night Audit Wizard**

<span id="page-13-1"></span>View access level to the Night Audit [Wizard](https://clubessential.atlassian.net/wiki/spaces/OF/pages/3473424/Office+-+Guest+Rooms+Module+Version+5.5#Office-GuestRoomsModuleVersion5.5-NightAuditWizard). See Night Audit Wizard for more details.

# **Guests**

Membership director, front desk staff, Golf shop staff, Tennis staff, Spa staff, Fitness personnel.

# <span id="page-13-2"></span>**Guest Custom Fields**

<span id="page-13-3"></span>View/Edit/Create/Delete access levels to guest custom fields.

#### **Guest Types**

View/Edit/Create/Delete access levels to guest types. Such as local, Resident, Non-Resident, Prospective.

# <span id="page-13-4"></span>**Manage Guests**

<span id="page-13-5"></span>View/Edit/Create/Delete Guest Accounts.

# **Items**

Employees such as accountants, inventory keepers, Golf Pro, Food & Beverage managers, Managers.

# <span id="page-13-6"></span>**Approve Inventory Adjustment**

View: Allows access to see the Approved Inventory Adjustment grid Edit: Allows employees the ability to edit existing unposted Inventory Adjustment Batch such as batch activity date and posting

Create: Allows employees the ability to hit the New button on the grid to begin a new batch, though it must be edited and items added through the Inventory Adjustment Wizard Delete: Allows employees to delete unposted Inventory Adjustment batches

# <span id="page-14-0"></span>**F&B Dashboard**

Allows access to the Classic Dining Dashboard, Dining Dashboard, and Custom Dashboards within the Club Intelligence module.

# <span id="page-14-1"></span>**Inventory Adjustment Wizard**

Allows the employees the ability to use the Inventory Adjustment Wizard which is used to correct Inventory Counts.

# <span id="page-14-2"></span>**Inventory Count Wizard**

Allows the employees the ability to use the inventory Count Wizard. This is used to do a physical Inventory Count.

# <span id="page-14-3"></span>**Item Modifiers**

View: Allows access to see the item modifiers Edit: Allows employees the ability to edit existing item modifiers Create: Allows employees the ability to create item modifiers Delete: Allows employees the ability to delete existing item modifiers

# <span id="page-14-4"></span>**Items Dashboard**

<span id="page-14-5"></span>Allows access to the Items Dashboard located under Club Intelligence module.

# **Manage Item Categories**

View: Allows access to see the Item Categories Edit: Allows employees the ability to edit existing Item Categories such as adding/removing items from it, changing override settings, renaming/deleting, print config, etc Create: Allows employees the ability to create item categories Delete: Allows employees the ability to delete existing item categories

# <span id="page-14-6"></span>**Manage Item Combos**

View: Allows access to see the item combos Edit: Allows employees the ability to edit existing item combos such as price, overrides, and items in the combo Create: Allows employees the ability to create item combos Delete: Allows employees the ability to delete existing item combos

# <span id="page-14-7"></span>**Manage Item Groups**

View: Allows access to see the item groups

Edit: Allows employees the ability to edit existing item groups such as account settings (area overrides included), folio grouping, name and description Create: Allows employees the ability to create item groups Delete: Allows employees the ability to delete existing item groups

# <span id="page-15-0"></span>**Manage Item Modifier Groups**

View: Allows access to see the item modifier groups Edit: Allows employees the ability to edit existing item modifier groups such as the item modifiers inside group, price adjustment, type of group, and etc. Create: Allows employees the ability to create item modifier groups Delete: Allows employees the ability to delete existing item modifier groups

# <span id="page-15-1"></span>**Manage Items**

View: Allows access to see the item Edit: Allows employees the ability to edit existing items such as the category, name, price, print config, etc. Create: Allows employees the ability to create items Delete: Allows employees the ability to delete existing items

# <span id="page-15-2"></span>**Manage Price Scheduling**

View: Allows access to see the price schedule Edit: Allows employees the ability to edit existing price schedules and all associated settings Create: Allows employees the ability to create price schedules Delete: Allows employees the ability to delete existing price schedules

# <span id="page-15-3"></span>**Retail Dashboard**

<span id="page-15-4"></span>Allows access to the Retail Dashboard located under Club Intelligence module

# **Membership**

<span id="page-15-5"></span>Employees such as Membership directors, General Managers, administrators and controllers.

# **Allow Member Financial Display**

An "On/Off" permission, checked means this employee has access to all Financial Information fields found in member profiles.

# <span id="page-15-6"></span>**Approve Cash Receipt Batches**

View/Edit/Create/Delete permissions that allow employee use of Approve Cash Receipt Batches found in the Membership Module side-bar in CMA Office.

# <span id="page-16-0"></span>**Approve Charge Batches**

View/Edit/Create/Delete permissions that allow employee use of Approve Charge Batches found in the Membership Module side-bar in CMA Office.

# <span id="page-16-1"></span>**Approve Credit Book Batches**

View/Edit/Create/Delete permissions that allow employee use of Approve Credit Book Batches found in the Membership Module side-bar in CMA Office.

# <span id="page-16-2"></span>**Change Reasons**

View/Edit/Create/Delete permissions that allow employee use of Change Reasons found in the Membership drop-down in CMA Office.

# <span id="page-16-3"></span>**Clear Custom Billing Schedules**

An "On/Off" permission, checked means this employee can access the Clear Custom Billing Schedules wizard found in the Membership Module side-bar in CMA Office.

# <span id="page-16-4"></span>**Clear Minimum Adjustment**

An "On/Off" permission, checked means this employee can access the Clear Minimum Adjustment wizard found in the Membership Module side-bar in CMA Office.

#### <span id="page-16-5"></span>**Company Types**

<span id="page-16-6"></span>Said to be a useless feature that was in the old code and just never got removed.

#### **Configure Remote Relays**

Allows access to edit the remote relays located in System>System Settings>Services>Remote Relays

#### <span id="page-16-7"></span>**Create Member Statements**

An "On/Off" permission, checked means this employee can access the Print Member Statements wizard found in the Membership Module side-bar in CMA Office.

#### <span id="page-16-8"></span>**Credit Book Expiration**

An "On/Off" permission, checked means this employee can access the Credit Book Expiration wizard found in the Membership Module side-bar in CMA Office.

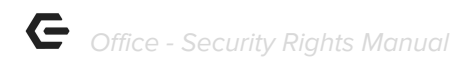

# <span id="page-17-0"></span>**CRM**

View/Edit/Create/Delete permissions that allow employee use of CRM found in the Membership module side-bar in CMA Office.

# <span id="page-17-1"></span>**CRM Types**

View/Edit/Create/Delete permissions that allow employee use of CRM Types found in the Membership drop-down in CMA Office.

# <span id="page-17-2"></span>**Delete Captured Cash Receipt**

An "On/Off" permission, checked means this employee can Delete Captured Cash Receipts for refunds. See CRC:

[https://clubessential.atlassian.net/wiki/spaces/OF/pages/3473871/Office+-+Credit+Card+-+Membe](https://clubessential.atlassian.net/wiki/spaces/OF/pages/3473871/Office+-+Credit+Card+-+Member+Payments#Office-CreditCard-MemberPayments-RefundCreditCardPayment) [r+Payments#Office-CreditCard-MemberPayments-RefundCreditCardPayment](https://clubessential.atlassian.net/wiki/spaces/OF/pages/3473871/Office+-+Credit+Card+-+Member+Payments#Office-CreditCard-MemberPayments-RefundCreditCardPayment) OR

[https://clubessential.atlassian.net/wiki/spaces/OF/pages/3473856/Office+-+Bank+ACH+-+Member](https://clubessential.atlassian.net/wiki/spaces/OF/pages/3473856/Office+-+Bank+ACH+-+Member+Payments#Office-BankACH-MemberPayments-RefundBankACHPayment) [+Payments#Office-BankACH-MemberPayments-RefundBankACHPayment](https://clubessential.atlassian.net/wiki/spaces/OF/pages/3473856/Office+-+Bank+ACH+-+Member+Payments#Office-BankACH-MemberPayments-RefundBankACHPayment)

# <span id="page-17-3"></span>**Gift Card Expiration**

An "On/Off" permission, checked means this employee can access the Gift Card Expiration wizard found in the Membership Module side-bar in CMA Office.

# <span id="page-17-4"></span>**Golf Fee Categories**

View/Edit/Create/Delete permissions that allow an employee use of Golf Fee Categories found in the Membership drop-down in CMA Office.

#### <span id="page-17-5"></span>**Golf Fee Types**

View/Edit/Create/Delete permissions that allow employee use of Golf Fee Types found in the Membership drop-down in CMA Office.

#### <span id="page-17-6"></span>**Import Installment Billings**

An "On/Off" permission, checked means this employee can access the Import Installment Billings wizard found in the Membership drop-down in CMA Office.

#### <span id="page-17-7"></span>**Import Starting Balance**

View/Edit/Create/Delete permissions that allow employee use of Import Starting Balances wizard found in the Membership drop-down in CMA Office.

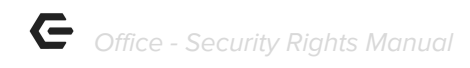

# <span id="page-18-0"></span>**Invoice Transfer Wizard**

An "On/Off" permission, checked means this employee can access the Invoice Transfer wizard found in the Membership Module side-bar in CMA Office.

#### <span id="page-18-1"></span>**Manage Members**

View/Edit/Create/Delete permissions that allow employee use of Manage Members module in CMA Office.

#### <span id="page-18-2"></span>**Marketing Campaign**

View/Edit/Create/Delete permissions that allow employee use of Marketing Campaigns found in the Marketing Module side-bar in CMA Office. (See Member Marketing Role)

#### <span id="page-18-3"></span>**Marketing Templates**

View/Edit/Create/Delete permissions that allow employee use of Manage Templates found in the Marketing Module side-bar in CMA Office. (See Member Marketing Role)

#### <span id="page-18-4"></span>**Marketing Wizard**

An "On/Off" permission, checked means this employee can access the Marketing wizard found in the Marketing Module side-bar in CMA Office. (See Member Marketing Role)

#### <span id="page-18-5"></span>**Member Account Status**

<span id="page-18-6"></span>Allows access to member status, Active, Resigned, Deceased, etc.

#### **Member Addresses**

View/Edit/Create/Delete permissions that allow employee use of Addresses found in the Membership drop-down in CMA Office.

#### <span id="page-18-7"></span>**Member Billing Schedules**

View/Edit/Create/Delete permissions that allow employee use of Billing Schedules found in the Membership drop-down in CMA Office.

#### <span id="page-18-8"></span>**Member Cash Receipt Types**

View/Edit/Create/Delete permissions that allow employee use of Cash Receipt Types found in the Membership drop-down in CMA Office.

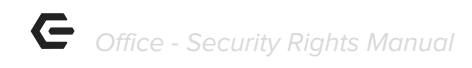

#### <span id="page-19-0"></span>**Member Charges**

An "On/Off" permission, checked means this employee can access the Member Charges wizard found in the Membership Module side-bar in CMA Office.

#### <span id="page-19-1"></span>**Member Credit Book**

An "On/Off" permission, checked means this employee can access the Member Credit Book wizard found in the Membership Module side-bar in CMA Office.

# <span id="page-19-2"></span>**Member Credit Book Types**

View/Edit/Create/Delete permissions that allow employee use of Credit Book Types found in the Membership drop-down in CMA Office.

#### <span id="page-19-3"></span>**Member Custom Fields**

View/Edit/Create/Delete permissions that allow employee use of Custom Fields found in the Membership drop-down in CMA Office.

#### <span id="page-19-4"></span>**Member Emails**

View/Edit/Create/Delete permissions that allow employee use of Emails found in the Membership drop-down in CMA Office.

#### <span id="page-19-5"></span>**Member Groups**

View/Edit/Create/Delete permissions that allow employee use of Groups found in the Membership drop-down in CMA Office.

#### <span id="page-19-6"></span>**Member Groups Types**

View/Edit/Create/Delete permissions that allow employee use of Group Types found in the Membership drop-down in CMA Office.

#### <span id="page-19-7"></span>**Member Marketing**

An "On/Off" permission, checked means this employee can access the Marketing Module in CMA Office.

#### <span id="page-19-8"></span>**Member Minimums**

View/Edit/Create/Delete permissions that allow employee use of Minimums found in the Membership drop-down in CMA Office.

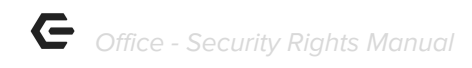

#### <span id="page-20-0"></span>**Member Payments**

An "On/Off" permission, checked means this employee can access the Member Payments wizard found in the Membership Module side-bar in CMA Office.

#### <span id="page-20-1"></span>**Member Preferences**

View/Edit/Create/Delete permissions that allow employee use of Member Preferences found in a member's profile side-bar in CMA Office.

#### <span id="page-20-2"></span>**Member Status Definitions**

View/Edit/Create/Delete permissions that allow employee use of Status Definitions found in the Membership drop-down in CMA Office.

#### <span id="page-20-3"></span>**Member Types**

View/Edit/Create/Delete permissions that allow employee use of Types found in the Membership drop-down in CMA Office

#### <span id="page-20-4"></span>**Membership Dashboard**

An "On/Off" permission, checked means this employee can access the Membership Dashboard found in the Club Intelligence Module side-bar in CMA Office.

#### <span id="page-20-5"></span>**Month End Wizard**

An "On/Off" permission, checked means this employee can access the Month End wizard found in the Membership Module side-bar in CMA Office.

#### <span id="page-20-6"></span>**Payment Transfer Wizard**

An "On/Off" permission, checked means this employee can access the Payment Transfer wizard found in the Membership Module side-bar in CMA Office.

#### <span id="page-20-7"></span>**Player Types**

View/Edit/Create/Delete permissions that allow employee use of Player Types found in the Membership drop-down in CMA Office.

#### <span id="page-20-8"></span>**Rental Categories**

View/Edit/Create/Delete permissions that allow an employee use of Rental Categories found in the Membership > Rentals drop-down in CMA Office.

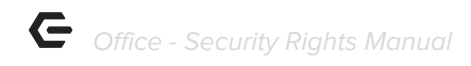

# <span id="page-21-0"></span>**Rental Item Custom Fields**

View/Edit/Create/Delete permissions that allow employee use of Rental Custom Fields found in the Membership > Rentals drop-down in CMA Office.

#### <span id="page-21-1"></span>**Rental Items**

View/Edit/Create/Delete permissions that allow an employee use of Rental Items found in the Membership > Rentals drop-down in CMA Office.

#### <span id="page-21-2"></span>**Rental Types**

View/Edit/Create/Delete permissions that allow an employee use of Rental Types found in the Membership > Rentals drop-down in CMA Office.

#### <span id="page-21-3"></span>**Statement Messages**

View/Edit/Create/Delete permissions that allow employee use of Statement Messages found in the Membership drop-down in CMA Office.

#### <span id="page-21-4"></span>**Unpost Cash Receipt Batch**

<span id="page-21-5"></span>An "On/Off" permission, checked means this employee can unpost Cash Receipt Batches.

#### **Unpost Credit Book Batch**

<span id="page-21-6"></span>An "On/Off" permission, checked means this employee can unpost Credit Book Batches.

#### **Unpost Invoice Batch**

<span id="page-21-7"></span>An "On/Off" permission, checked means this employee can unpost Invoice Batches.

# **POS**

Personas: Servers, Administrators, Managers, shop staff

#### <span id="page-21-8"></span>**Contests**

View/Edit/Create/Delete permissions for employee sales contest setup in CMA, located within left hand navigation in the POS CMA module. Sales contests flow into POS and results can be viewed under the Contests tab.

#### <span id="page-21-9"></span>**Device Groups**

This allows users to View/Edit/Create/Delete Device Groups. This is used to group printers so sending a ticket will hit all printers in group with one send command.

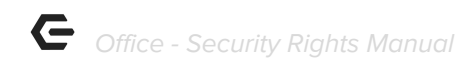

# <span id="page-22-0"></span>**Device Types**

This allows users to View/Edit/Create/Delete Device Types. These are Terminal or Printer normally.

# <span id="page-22-1"></span>**Devices**

<span id="page-22-2"></span>This allows users to View/Edit/Create/Delete Devices. POS devices such as a terminal or printer.

# **Edit Area Layout**

An "On/Off" permission, checked means this employee can View/Edit/Create/Delete Area Layouts. These are table layouts seen on POS so server can choose which table to attach order to.

# <span id="page-22-3"></span>**Edit Gift Card Name After Issuance**

Allows for employees to transfer gift cards to other members as well as non members. Without this setting enabled, you are only able to transfer to non-member. An "On/Off" permission, checked means this employee can modify the name on the gift card after it is issued.

# <span id="page-22-4"></span>**Gift Card Types**

<span id="page-22-5"></span>This allows users to View/Edit/Create/Delete Gift Card Types

# **Manage POS Reason Codes**

This allows users to View/Edit/Create/Delete POS Reason Codes such as DON'T SEND or ADMIN ADJUSTMENT.

# <span id="page-22-6"></span>**Messages**

<span id="page-22-7"></span>This allows users to View/Edit/Create/Delete POS Messages

# **Screen Group Designer**

An "On/Off" permission, checked means this employee can View/Edit/Create/Delete Screen Group Designs.

# <span id="page-22-8"></span>**POS Terminal**

Managers, Administrators

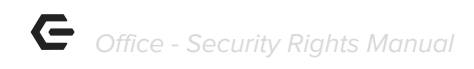

# <span id="page-23-0"></span>**Allow Exceed Member AR Threshold**

An "On/Off" permission, checked means this employee can allow a member to exceed AR threshold. This allows them to charge more than their normal limit.

# <span id="page-23-1"></span>**Allow Exit POS**

<span id="page-23-2"></span>An "On/Off" permission, checked means this employee can exit POS

# **Allow Folio Lookup Override**

<span id="page-23-3"></span>An "On/Off" permission, checked means this employee can lookup closed folios.

#### **Allow Item Management**

<span id="page-23-4"></span>An "On/Off" permission, checked means this employee can manage items.

# **Allow Login Override**

<span id="page-23-5"></span>An "On/Off" permission, checked means this employee can override logins.

# **Allow Negative Quantity and Returns**

An "On/Off" permission, checked means this employee can process sales with negative quantity and returns.

#### <span id="page-23-6"></span>**Allow Negative when Asking for Price**

An "On/Off" permission, checked means this employee can enter a negative price when asked for a price.

#### <span id="page-23-7"></span>**Allow Schedule Override**

<span id="page-23-8"></span>An "On/Off" permission, checked means this employee can override price scheduling.

#### **Allow System Tools**

An "On/Off" permission, checked means this employee can access System Tools, including the ability to transfer and modify tickets.

# <span id="page-23-9"></span>**Change Other Servers Tickets**

An "On/Off" permission, checked means this employee can modify other server's tickets.

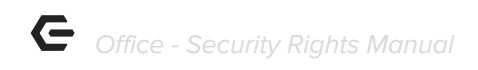

# <span id="page-24-0"></span>**Comp Ticket**

An "On/Off" permission, checked means this employee can comp a ticket without manager override.

# <span id="page-24-1"></span>**Create Ticket**

<span id="page-24-2"></span>An "On/Off" permission, checked means this employee can create tickets

#### **Delete Closed Ticket**

<span id="page-24-3"></span>An "On/Off" permission, checked means this employee can delete closed tickets

#### **Discount Ticket**

<span id="page-24-4"></span>An "On/Off" permission, checked means this employee can discount tickets

#### **Manage Events POS**

<span id="page-24-5"></span>An "On/Off" permission, checked means this employee can manage events in POS.

#### **Manage Timekeeping**

<span id="page-24-6"></span>This allows users to View/Edit/Create/Delete timekeeping for themselves and other employees.

#### **Override Sell Below Zero Inventory**

<span id="page-24-7"></span>An "On/Off" permission, checked means this employee can sell items that have 0 on hand.

#### **Reopen Tickets**

<span id="page-24-8"></span>An "On/Off" permission, checked means this employee can reopen closed tickets.

#### **Service Charge Exempt**

An "On/Off" permission, checked means this employee can mark a ticket as exempt from Service Charge.

#### <span id="page-24-9"></span>**Skip Credit Card Processing in POS**

An "On/Off" permission, checked means this employee can click on 'Do not process' when processing credit cards.

#### <span id="page-24-10"></span>**Tax-Exempt**

An "On/Off" permission, checked means this employee can mark a ticket as exempt from tax.

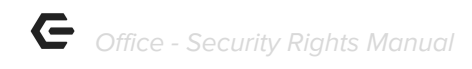

# <span id="page-25-0"></span>**Transfer Ticket**

An "On/Off" permission, checked means this employee can transfer tickets between servers

#### <span id="page-25-1"></span>**Unlock Ticket**

<span id="page-25-2"></span>An "On/Off" permission, checked means this employee can unlock tickets

#### **Void Item**

An "On/Off" permission, checked means this employee can void items that have already been sent.

# <span id="page-25-3"></span>**Reports**

Controller, Retail staff, FnB staff, Guest Rooms Staff, Membership Director, GM, Catering staff, Accountant, Marketing Director.

# <span id="page-25-4"></span>**Accounting Reports**

View access to account reports via the reporting dashboard as well as ledger transactions report view in data genie. They will only see data from Areas and Departments they have access to.

# <span id="page-25-5"></span>**Employee Reports**

View access to employee reports in reporting dashboard as well as employee hours worked report view in data genie

#### <span id="page-25-6"></span>**Financial Report Writer**

<span id="page-25-7"></span>View/Edit/Create/Delete access levels to the financial report writer module

#### **Guest Reports**

View access to guest reports in reporting dashboard as well as guest visits report view in data genie

#### <span id="page-25-8"></span>**Guest Room Dashboard Reports**

<span id="page-25-9"></span>View access to guest rooms reports in the reporting dashboard

#### **Inventory Reports**

View access to inventory-related reports in the reporting dashboard

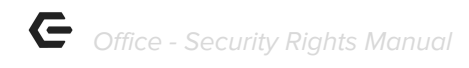

#### <span id="page-26-0"></span>**Item Reports**

View access to item related reports in reporting dashboard as well as sales summary, sales with line item detail and sales with settlement detail report views in data genie

#### <span id="page-26-1"></span>**Label Reports**

<span id="page-26-2"></span>This allows printing of reports that produce labels.

#### **Marketing Reports**

<span id="page-26-3"></span>View access to email delivery report

#### **Membership Reports**

View access to membership reports in reporting dashboard as well as member billing and member payments report views in data genie

#### <span id="page-26-4"></span>**Point of Sale Reports**

View access to POS reports in reporting dashboard as well as gold round detail report view in data genie

#### <span id="page-26-5"></span>**Reservation Reports**

<span id="page-26-6"></span>Allows user to view Reservation Reports

#### **Vendor Reports**

View access to vendor reports in reporting dashboard as well as vendor purchases report view in data genie.

# <span id="page-26-7"></span>**System**

<span id="page-26-8"></span>Personas: Controller, Manager

#### **Address Categories**

View/Edit/Create/Delete permissions that allow employee use of Address Categories found in the System drop-down in CMA Office.

#### <span id="page-26-9"></span>**Allow Mobile POS Ticket Reconciliation**

An "On/Off" permission, checked means this employee can access the Mobile POS Ticket Reconciliation option under the POS drop down in CMA Office.

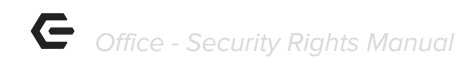

#### <span id="page-27-0"></span>**Area Categories**

View/Edit/Create/Delete permissions that allow employee use of Area Categories found in the System drop-down in CMA Office.

#### <span id="page-27-1"></span>**Area Groups**

View/Edit/Create/Delete permissions that allow employee use of Area Groups found in the System drop-down in CMA Office.

#### <span id="page-27-2"></span>**Areas**

View/Edit/Create/Delete permissions that allow employee use of Areas found in the System drop-down in CMA Office.

# <span id="page-27-3"></span>**Attachment Categories**

View/Edit/Create/Delete permissions that allow employee use of Attachment Categories found in the System drop-down in CMA Office.

# <span id="page-27-4"></span>**Charge Settlement Types**

View/Edit/Create/Delete permissions that allow employee use of Charge Settlement Types found in the System drop-down in CMA Office.

# <span id="page-27-5"></span>**Custom Field Categories**

View/Edit/Create/Delete permissions that allow employee use of Custom Field Categories found in the System drop-down in CMA Office.

#### <span id="page-27-6"></span>**Import**

Allows access to view/edit/change/delete importing functions such as budget or member payment importing.

#### <span id="page-27-7"></span>**Late Fees**

View/Edit/Create/Delete permissions that allow employee use of Late Fees found in the System drop-down in CMA Office.

#### <span id="page-27-8"></span>**Locations**

View/Edit/Create/Delete permissions that allow employee use of Locations found in the System drop-down in CMA Office.

#### **Manage Private Notes**

View/Edit/Create/Delete permissions for Notes found within Member and Employee profiles.

# <span id="page-28-0"></span>**Meal Periods**

View/Edit/Create/Delete permissions that allow employee use of Meal Periods found in the System drop-down in CMA Office.

# <span id="page-28-1"></span>**Merchant Processing Tokens**

View/Edit/Create/Delete permissions that allow employee use of Merchant Processing Tokens found in the System drop-down in CMA Office.

# <span id="page-28-2"></span>**Name Suffix**

View/Edit/Create/Delete permissions that allow employee use of Name Suffix found in the System drop-down in CMA Office.

# <span id="page-28-3"></span>**Name Titles**

View/Edit/Create/Delete permissions that allow employee use of Name Titles found in the System drop-down in CMA Office.

# <span id="page-28-4"></span>**Note Categories**

View/Edit/Create/Delete permissions that allow employee use of Note Categories found in the System drop-down in CMA Office.

# <span id="page-28-5"></span>**Notification Types**

View/Edit/Create/Delete permissions that allow employee use of Notification Types found in the System drop-down in CMA Office.

# **Sales Categories**

View/Edit/Create/Delete permissions for Sales Territories located within the System drop-down menu. **Note:** Access to Sales Territories must also be granted for the menu item to be visible.

# <span id="page-28-6"></span>**Sales Territories**

<span id="page-28-7"></span>Allows access to the Sales Territories menu item within the System drop-down menu

# **System Accounting Settings**

An "On/Off" permission, checked means this employee can access the Accounting Settings option under the System Settings in the System drop-down in CMA Office.

# <span id="page-29-0"></span>**System Accounts Payable Settings**

An "On/Off" permission, checked means this employee can access the Accounts Payable Settings option under the System Settings in the System drop-down in CMA Office.

# <span id="page-29-1"></span>**System Accounts Receivable Settings**

An "On/Off" permission, checked means this employee can access the Accounts Receivable Settings option under the System Settings in the System drop-down in CMA Office.

# <span id="page-29-2"></span>**System Employee Settings**

An "On/Off" permission, checked means this employee can access the Employee Settings option under the System Settings in the System drop-down in CMA Office.

# <span id="page-29-3"></span>**System Guest Room Settings**

An "On/Off" permission, checked means this employee can access the Guest Room Settings option under the System Settings in the System drop-down in CMA Office.

# <span id="page-29-4"></span>**System Membership Settings**

An "On/Off" permission, checked means this employee can access the Membership Settings option under the System Settings in the System drop-down in CMA Office.

# <span id="page-29-5"></span>**System Partner Products Settings**

An "On/Off" permission, checked means this employee can access the Partner Products Settings option under the System Settings in the System drop-down in CMA Office.

# <span id="page-29-6"></span>**System POS Settings**

An "On/Off" permission, checked means this employee can access the Point of Sale Settings option under the System Settings in the System drop-down in CMA Office.

# <span id="page-29-7"></span>**System Services Settings**

An "On/Off" permission, checked means this employee can access the Services Settings option under the System Settings in the System drop-down in CMA Office.

# <span id="page-29-8"></span>**System Settings**

View/Edit/Create/Delete permissions that allow employee use of System Settings found in the System drop-down in CMA Office.

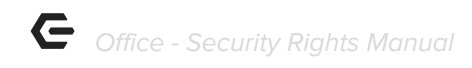

#### <span id="page-30-0"></span>**Tax Code Items**

View/Edit/Create/Delete permissions that allow employee use of Tax Code Items found in the System drop-down in CMA Office.

#### <span id="page-30-1"></span>**Tax Codes**

View/Edit/Create/Delete permissions that allow employee use of Tax Codes found in the System drop-down in CMA Office.

#### <span id="page-30-2"></span>**Terminals**

View/Edit/Create/Delete permissions that allow employee use of Terminals found in the System drop-down in CMA Office.